# <span id="page-0-0"></span>**Purchase Invoice Matching to Goods** Receipts (DA0533)

## **Further Information**

Click below to view your selection of in-depth information for this project:

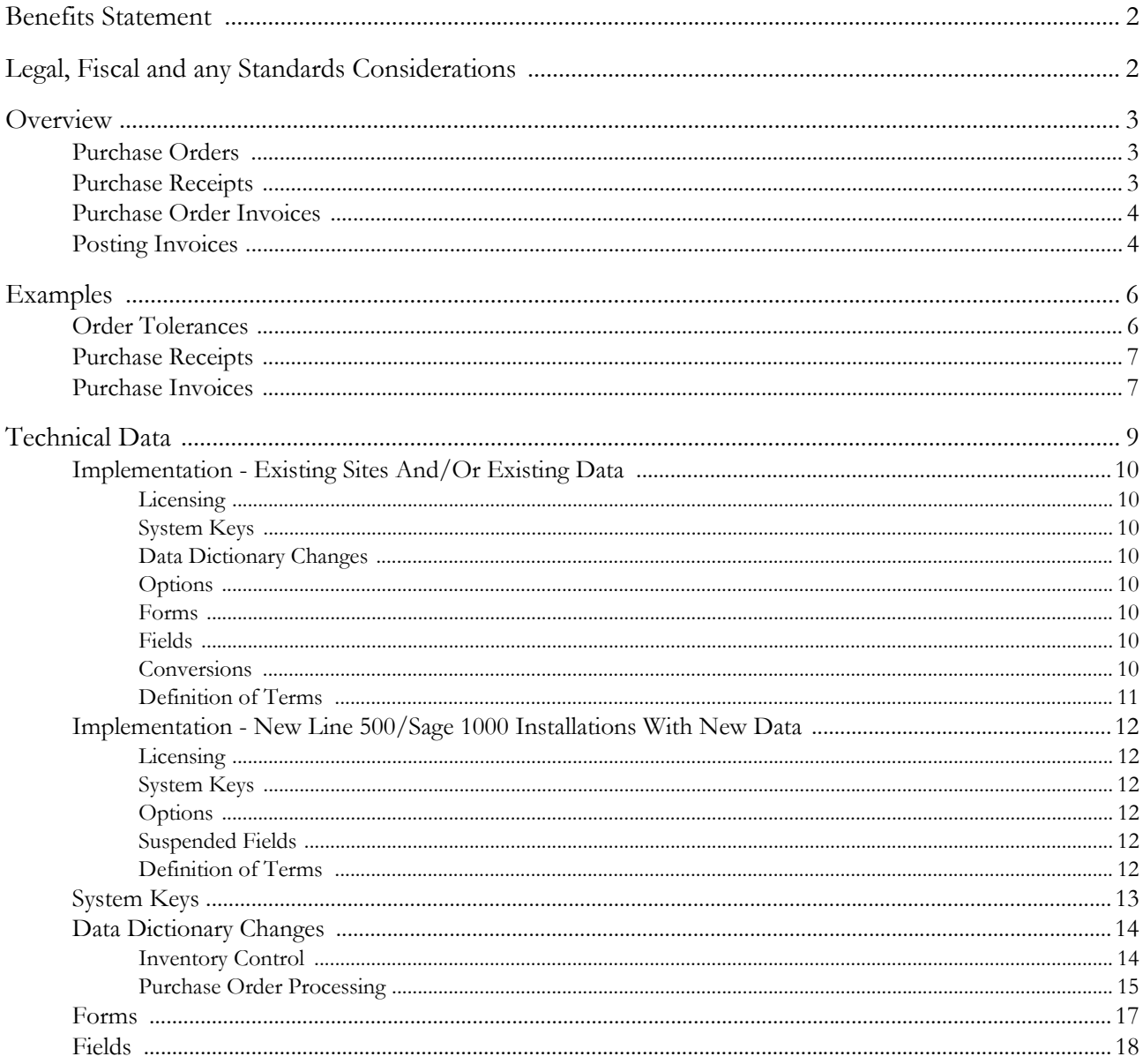

Powerpoint walkthrough.

## <span id="page-1-0"></span>**Benefits Statement**

The '3 Way Match' facility allows for the matching of a purchase order, receipt and invoice, within user defined tolerances and the automatic authorisation of the invoice. User entry of delivery, invoice quantity, invoice line value and price tolerances on each line of a Purchase Order enables the system to check the flow during the receiving and invoicing stages. Default values can be set up by Product Group, if desired. These can then warn of a violation or pass the process automatically to the next stage. Data from the Supplier Contracts facility is fully compatible with these new features.

## <span id="page-1-1"></span>**Legal, Fiscal and any Standards Considerations**

There are no Legal and Fiscal, or any standards considerations for this project.

## <span id="page-2-0"></span>**Overview**

The enhancements introduced by DA0533-Purchase Invoice Matching to Goods Receipts enable the quantity of goods invoiced to be matched against the quantity of goods received, taking into account the delivery tolerance for that order line. These enhancements can be summarised through each stage of the Purchase Order cycle:

- [Purchase Orders](#page-2-1)
- [Purchase Receipts](#page-2-2)
- [Purchase Order Invoices](#page-3-0)
- **[Posting Invoices](#page-3-1)**

### <span id="page-2-1"></span>**Purchase Orders**

You can now define the following tolerances against each purchase order line:

- Receipt quantity tolerance
- Invoice quantity tolerance
- Invoice price tolerance
- Invoice line value tolerance

These tolerances can either be represented as a percentage of the expected amount or as a specific limit. Separate higher and lower tolerance limits can be set. Default tolerances can be defined, either within new fields stored on the Stock table, the Product Group table or via new system keys. These defaults can be overwritten on the purchase order line. When the goods are received, order lines are considered fully received if the quantity received is within the receipt quantity tolerance specified for the line. Tolerances relevant to each line can be printed on the Purchase Order.

**Note** If Supplier Contracts (project **DA0534**) are used, the tolerance limits are copied from the contract for a call-off order.

You can optionally reinstate completed order lines to allow further receipts and invoices to be added (currently not available for order lines created from requisitions). In addition, order lines at **Received** status can be set to **Completed** to prevent the lines being amended, or further receipts or invoices added against the order line.

**Note** If project **DA0403-Purchase Order Variance Analysis** is installed and you reinstate a completed order line to allow further receipts and invoices to be added, there is no associated General Ledger posting to remove the accrual for Goods received not invoiced.

A contracted exchange rate can be specified on the purchase order, rather than assuming the current rate. If supplier contracts are in use, this rate is copied from the contract for a call-off order. The contracted exchange rate can be printed on the Purchase Order.

### <span id="page-2-2"></span>**Purchase Receipts**

If a receipt quantity tolerance has been defined, the 'More to come' flag is automatically set to **n** if the receipt quantity falls within the tolerance limits of the order quantity. Also, a warning that the quantity received is greater than the quantity ordered will only appear when the receipt quantity is greater than the upper tolerance limit for the quantity ordered.

If project [DA0262-POP Accruals Enhancements](#page-0-0) is also installed, line by line receipts allows you to enter a delivery note quantity in the same unit as the receipt quantity (you can then record the quantity from the supplier's delivery note, as this can differ from what is actually measured on receipt). This quantity can be printed on the Goods Received Note and the Receipts Audit Trail.

If project **DA0403-Purchase Order Variance Analysis** is also installed, a browse is available for supplier returns to show a list of receipts relevant to that order line. These receipts are stored on the Purchase Variance History table. The variance history record generated for the supplier return (accessible via Report Writer) stores the exchange rate from the originating receipt, thereby allowing accurate reversal of the purchase exchange rate variance.

### <span id="page-3-0"></span>**Purchase Order Invoices**

You can no longer duplicate 'Our Reference' numbers – this functionality is not constrained to this project.

A browse has been added to the invoice header information that enables you to view all purchase orders at 'Printed' status for the selected supplier.

For invoices with a quantity greater than the quantity received and not yet invoiced, you can now choose to continue entering the invoice, display a warning or prevent further entry of that invoice. This is controlled by the new system key POINVTOLV. This also applies when entering the invoice line value.

When an invoice line is matched with a receipt for a greater quantity a warning is displayed. System key POMISMATCH controls this behaviour. When it is set to 'WARN', when you leave the matching form, the warning is displayed if the invoice quantity is more than the matched quantity (or if a credit note quantity is less than the matched quantity) with a second message asking if you want to go back to the matching form to correct the quantities. When POMISMATCH is set to 'FORBID', matching of more than the invoice/credit note quantity will be forbidden so, when you leave the matching form and the invoice quantity is more than the matched quantity (or a credit note quantity less than the matched quantity) the warning will be displayed but you will be forced to stay in the matching form until the invoice quantity is less than or equal to the matched quantity. When this system key is blank or it does not exist, only the first warning will be displayed.

The purchase quantity variance calculation (introduced by project **DA0403-Purchase Order Variance Analysis**) has been enhanced to compare the invoice line quantity to the quantity from the matched receipts – it is no longer valid to use project **DA0403-Purchase Order Variance Analysis** without also using this project.

The quantity received but not invoiced is calculated from the purchase order lines and is now displayed in the Extra Details form. Service items that do not require a goods receipt and invoice by value items, do not apply.

You can now browse purchase receipts relating to the current order line. You can select a number of receipt lines and amend the quantity matched from each receipt. In addition, you can unmatch receipt lines for corrections. The receipt details are stored on the Purchase Variance History table. Receipt lines matched to invoice lines are written to the Purchase Variance History table with the invoice line number and invoice quantity matched. For receipts that are partially matched to invoice lines, an additional line is added to the Purchase Variance History table with the remaining balance.

### <span id="page-3-1"></span>**Posting Invoices**

A new field – More to invoice – has been added to the invoice detail lines. If you set this field to **n**, upon posting the invoice the purchase order line is marked as complete. The field More to invoice is automatically set to **n** for each invoice line if the invoice is authorised automatically (system key POAUTOAUTH).

Automatic authorisation of invoices has been enhanced to only authorise those invoice lines that are matched to receipts that fall within the tolerance levels defined. For invoices that do not meet the tolerance levels and are not authorised automatically, an option is available to manually authorise them. For reference, the authorisation method (either manual or automatic) is recorded on the Purchase Variance History table.

During the switch over period when this project (**DA0533**) is initially switched on, Manual Authorisation will need to be used for Invoices that are not matched because the Receipt was carried out without the project. This only applies to order lines with 'GRN required' set.

When the invoices are posted, the purchase quantity variance is calculated by summing the receipt quantity from the variance history records matched to the invoice line.

## <span id="page-5-0"></span>**Examples**

The examples in this section are to be used in conjunction with the Powerpoint Walkthrough that accompanies this project.

- [Order Tolerances](#page-5-1)
- [Purchase Receipts](#page-6-0)
- [Purchase Invoices](#page-6-1)

### <span id="page-5-1"></span>**Order Tolerances**

Tolerance values on the order line, contract, stock master, product group and the system keys are entered in the format:

#### **[[+][%]<nnn.nn>] [-[%]<nnn.nn>]**

The following examples apply:

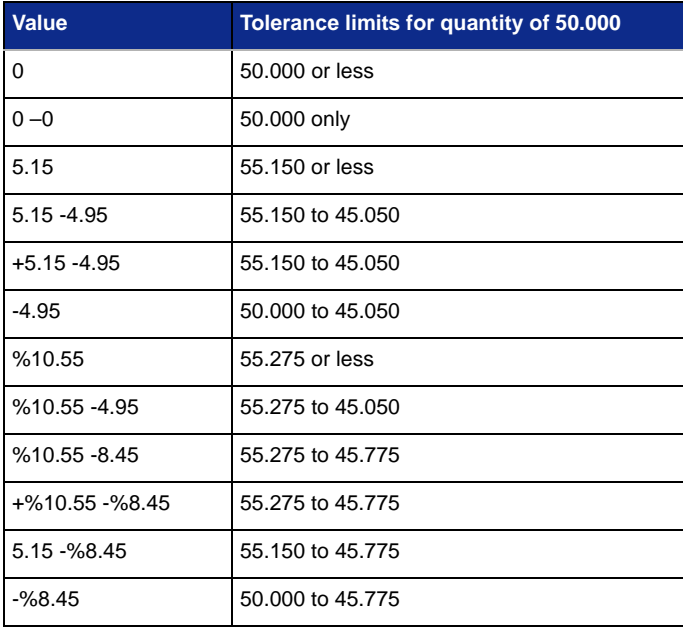

The following example demonstrates which default tolerance value is used:

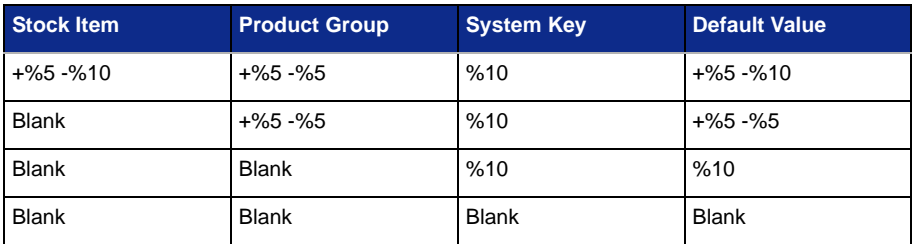

### <span id="page-6-0"></span>**Purchase Receipts**

Purchase Receipts have been modified to allow both the quantity received and the delivery note quantity to be recorded.

When the total receipts against the purchase order line are within the delivery tolerance (defined when raising the purchase order) for the order line, the line is automatically closed. The tolerance will be applied to the total receipts and compared with the quantity ordered.

The following example demonstrates this:

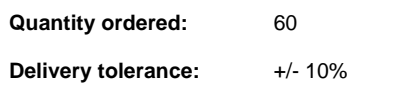

#### **Receipts:**

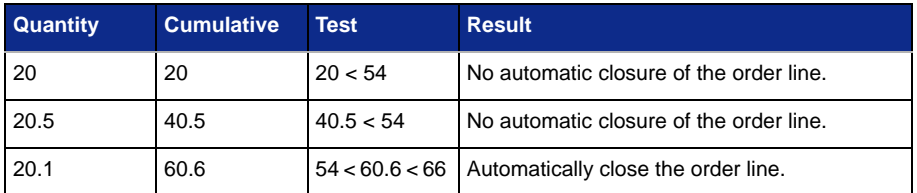

### <span id="page-6-1"></span>**Purchase Invoices**

Purchase Invoices have been modified to allow the invoice line to be spread across the individual receipts and to automatically close the invoice under a particular set of selection criteria.

The following examples take an invoice line that is assumed to match and is marked as authorised for payment with an option to amend or suspend:

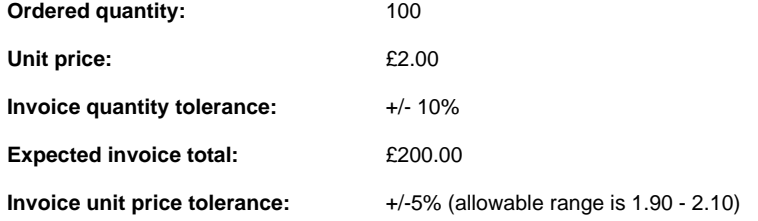

The overall system-wide tolerance per invoice/order (POINVTOLO): **20.00**

#### **Example 1**

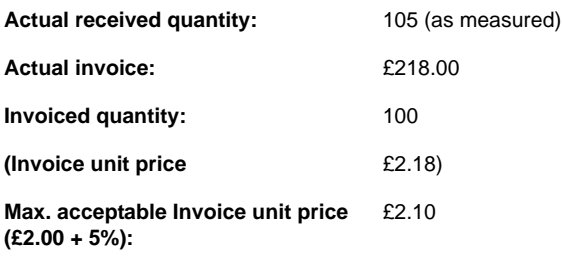

Invoice is **not** automatically authorised (invoice unit price is greater than the tolerance permitted).

#### **Example 2**

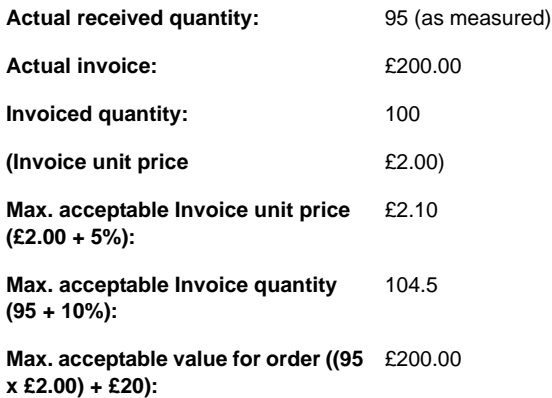

Invoice is automatically authorised (invoice quantity within the tolerance permitted, invoice value for the order within the tolerance permitted).

#### **Example 3**

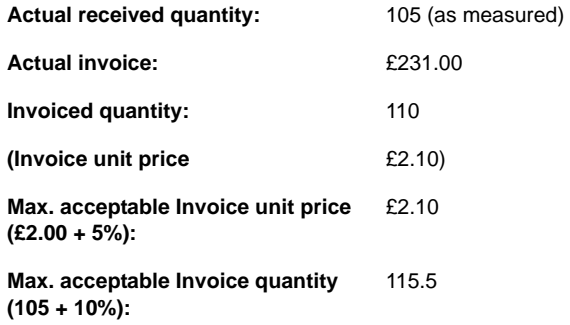

Invoice is **not** automatically authorised (invoice unit price within tolerance permitted (adverse variance), invoice quantity within tolerance permitted (adverse variance) – both adverse variances). See also project **DA0403- Purchase Order Variance Analysis**.

#### **Example 4**

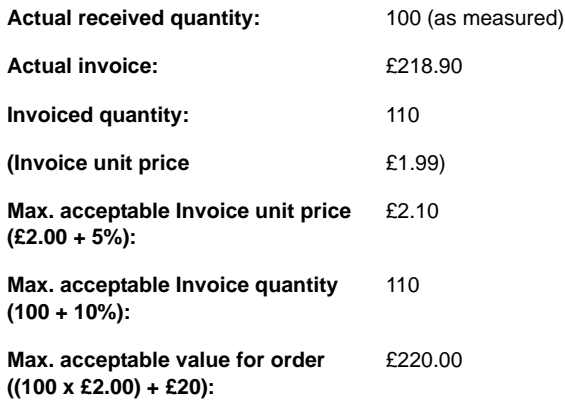

Invoice is automatically authorised (invoice unit price within tolerance (favourable variance), invoice quantity within tolerance (adverse variance), invoice value for order within tolerance).

## <span id="page-8-0"></span>**Technical Data**

#### **\*You must read the Implementation section before attempting to install this project\***

This section details important information relating to the installation of this project. If you require any further assistance please contact Customer Support.

The following technical data is available for this project:

- [Implementation Existing Sites And/Or Existing Data](#page-9-0)
- [Implementation New Line 500/Sage 1000 Installations With New Data](#page-11-0)
- [System Keys](#page-12-0)
- [Data Dictionary Changes](#page-13-0)
- [Forms](#page-16-0)
- [Fields](#page-17-0)

### <span id="page-9-0"></span>**Implementation - Existing Sites And/Or Existing Data**

#### <span id="page-9-1"></span>**Licensing**

• Project **DA0533** (POP Invoice Matching to Receipts) must be licensed for it to become available.

#### <span id="page-9-2"></span>**System Keys**

The system keys listed in the **[System Keys](#page-12-0)** section need to be set up as described.

#### <span id="page-9-3"></span>**Data Dictionary Changes**

The additional data required for this project is stored in new tables which are detailed in [Data Dictionary Changes](#page-13-0).

The tables can be created by running the *Create New Project Files* application and specifying a project code of **DA0533**.

#### <span id="page-9-4"></span>**Options**

Not applicable.

#### <span id="page-9-5"></span>**Forms**

See [Forms](#page-16-0).

#### <span id="page-9-6"></span>**Fields**

See [Fields](#page-17-0).

#### <span id="page-9-7"></span>**Conversions**

If project **DA0403-Purchase Order Variance Analysis** is already in use, a data conversion of the Purchase Variance History (pop\_variance\_hist) table is required.

The data conversion is performed by unloading the existing data prior to upgrading the Data Dictionary. If running in a database environment, it is also necessary to drop the table via the Database Manager. The data can then be re-loaded – it will be converted automatically.

Records in the pop\_variance\_hist table are used to perform the invoice matching. Therefore any orders that are receipted (and the order lines have 'GRN required' set) but not invoiced at the time of starting to use this project cannot be automatically authorised. This can be worked around by either invoicing all receipted orders before turning on this project or for a short period using the Manual Authorisation option in invoicing to authorise any unmatched invoices.

Some features of this project require the installation of project **[DA0262-POP Accruals Enhancements](#page-0-0)**. This requires a conversion of the Purchase Receipt table (pop\_receipt). Conversion of the table pop\_receipt to a new data table (pop\_receipt2) is performed by running the option Purchase Receipts Conversion from the Applications Conversions menu (apps\_conv).

Alternatively, if the upgrade is performed at period end, no conversion is required as the relevant data is cleared down by the Purchase Order Processing Period-End routine. Instead, create a new empty data table by running the *Create New Project Files* application.

### <span id="page-10-0"></span>**Definition of Terms**

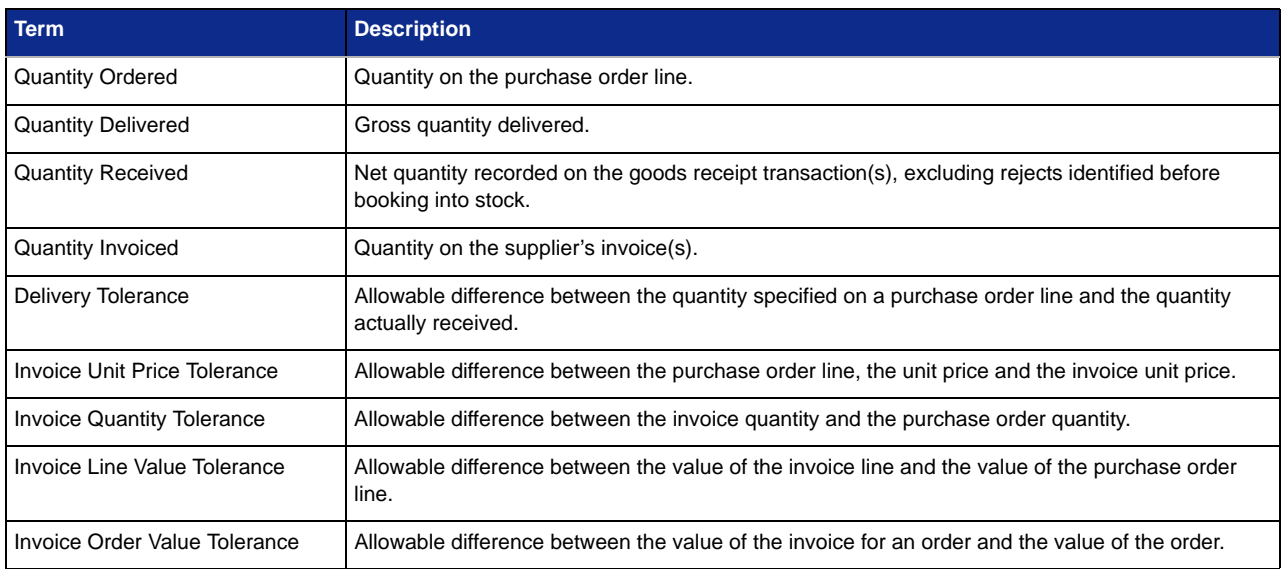

### <span id="page-11-0"></span>**Implementation - New Line 500/Sage 1000 Installations With New Data**

#### <span id="page-11-1"></span>**Licensing**

• Project **DA0533** (POP Invoice Matching to Receipts) must be licensed for it to become available.

#### <span id="page-11-2"></span>**System Keys**

The system keys listed in the **[System Keys](#page-12-0)** section need to be set up as described.

#### <span id="page-11-3"></span>**Options**

Not applicable.

#### <span id="page-11-4"></span>**Suspended Fields**

Not applicable.

#### <span id="page-11-5"></span>**Definition of Terms**

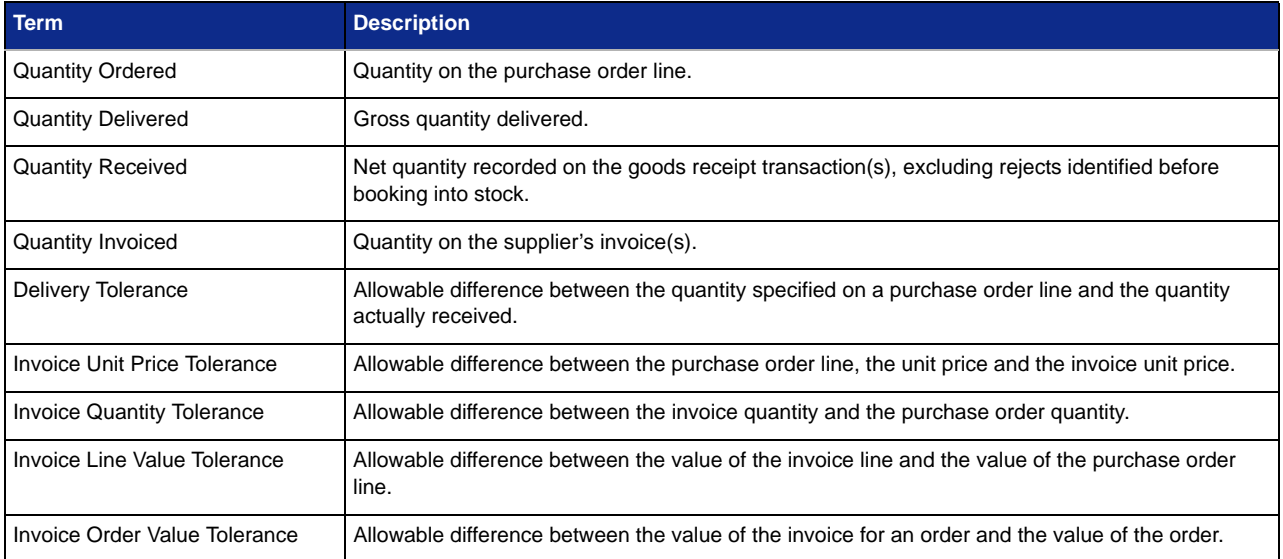

## <span id="page-12-0"></span>**System Keys**

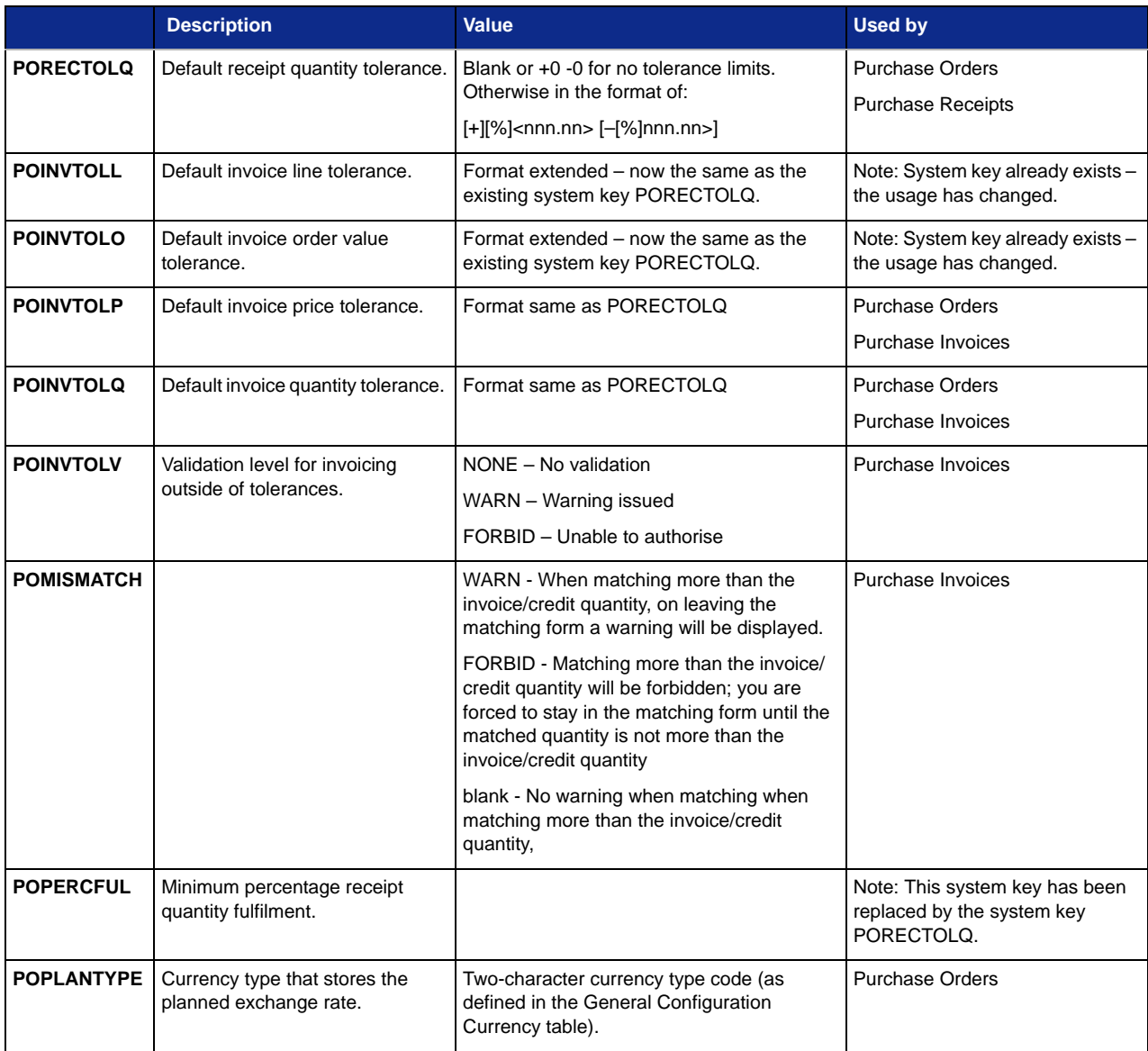

## <span id="page-13-0"></span>**Data Dictionary Changes**

- **[Inventory Control](#page-13-1)**
- [Purchase Order Processing](#page-14-0)

#### <span id="page-13-1"></span>**Inventory Control**

#### **Stock Item Master Extension (st\_stockx\_pg)**

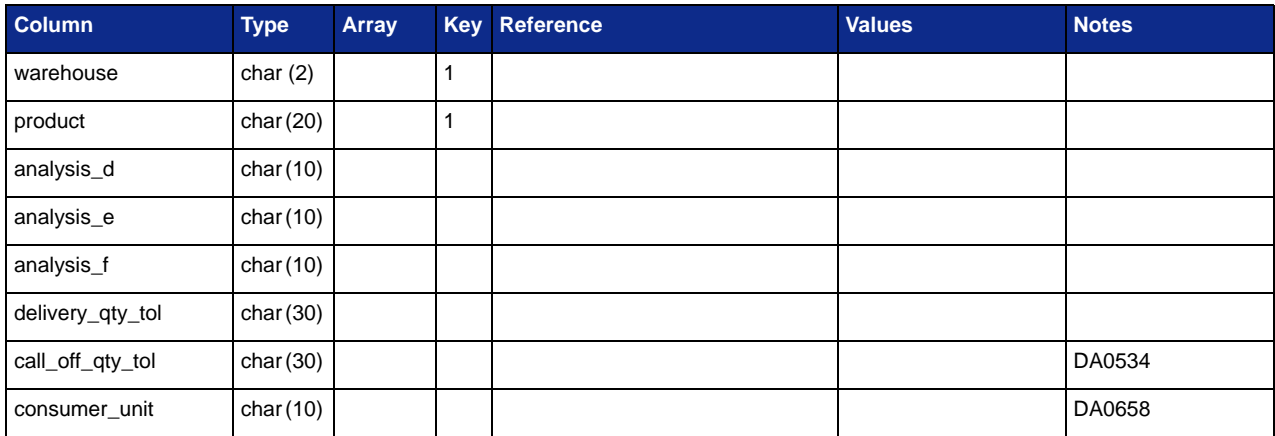

#### **Stock Product Group Extension (st\_product\_grp\_tol)**

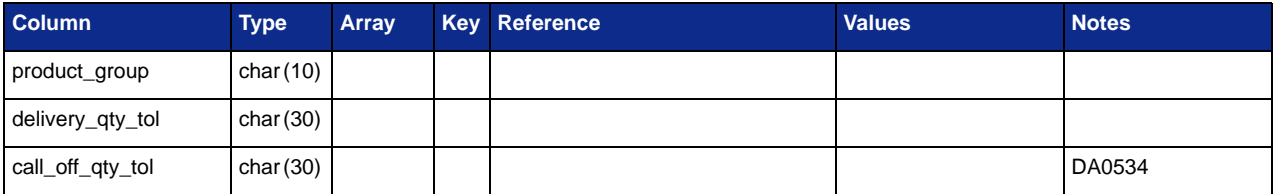

### <span id="page-14-0"></span>**Purchase Order Processing**

### **Purchase Variance History (pop\_variance\_hist)**

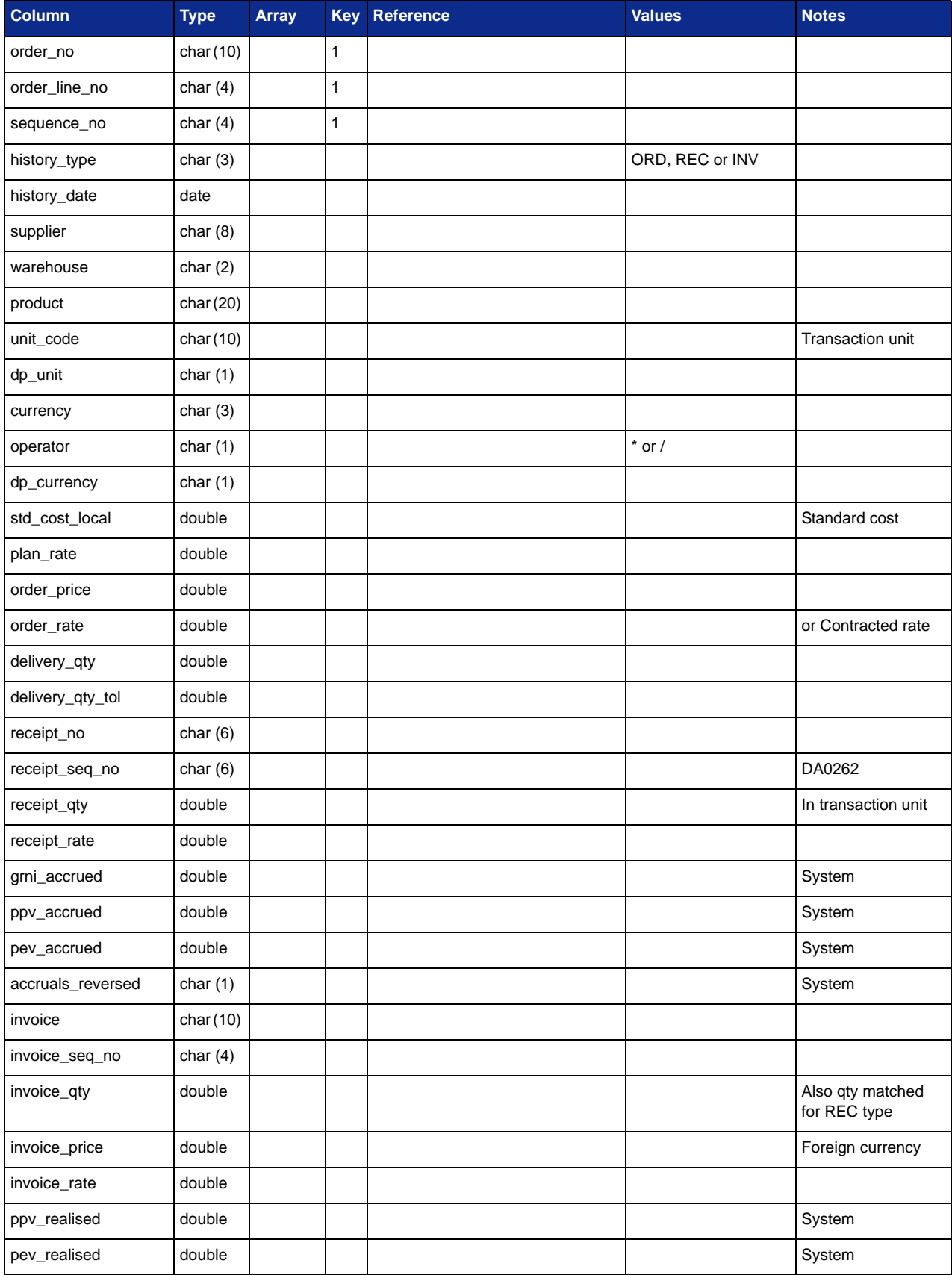

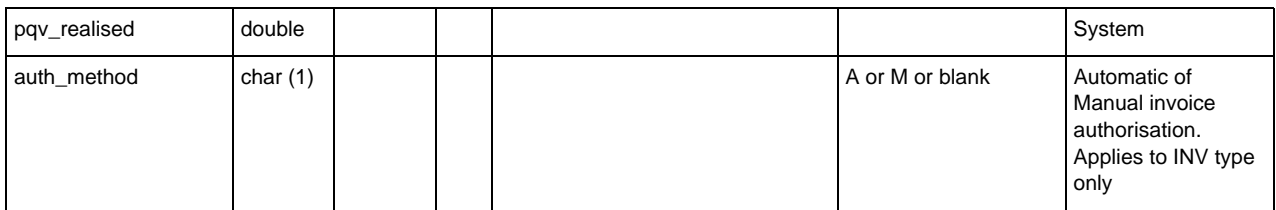

### **Purchase Order Detail (pop\_order\_det\_pg)**

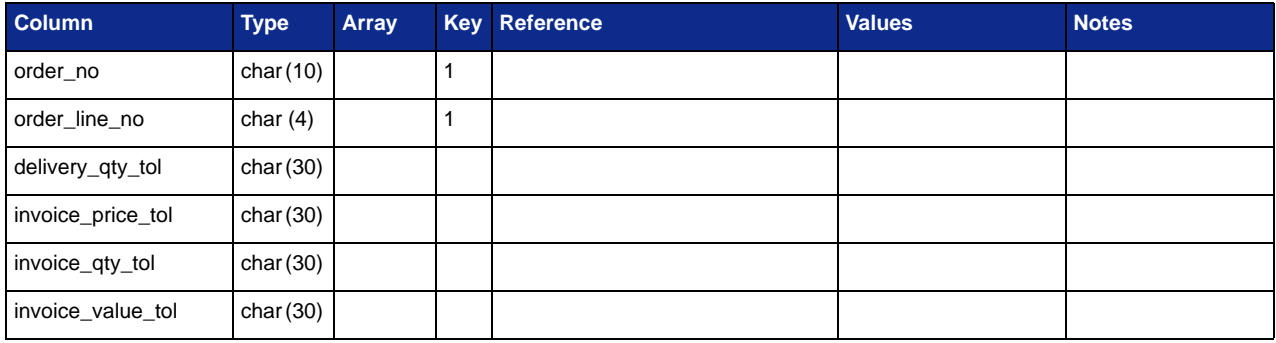

### **Purchase Invoice Detail (pop\_invoice\_det\_mi)**

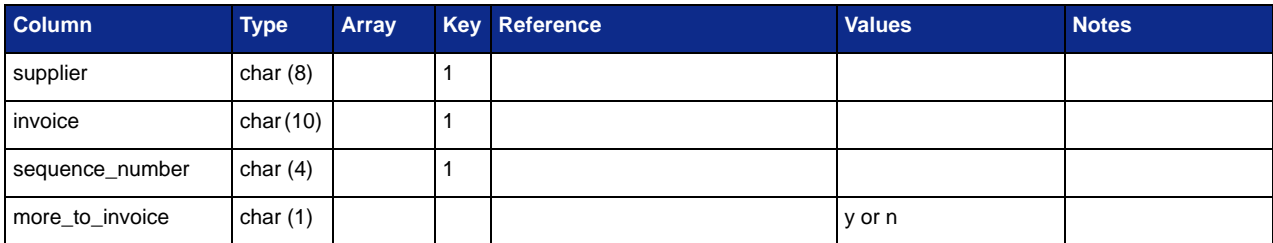

#### **Purchase Receipt (pop\_receipt2\_dnq)**

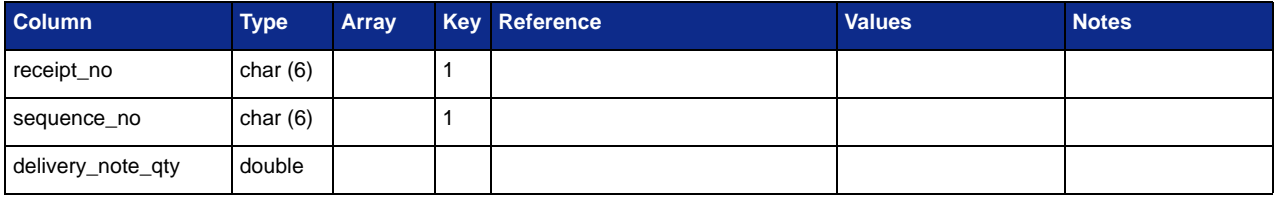

### <span id="page-16-0"></span>**Forms**

The following forms have been added with unsuspended fields:

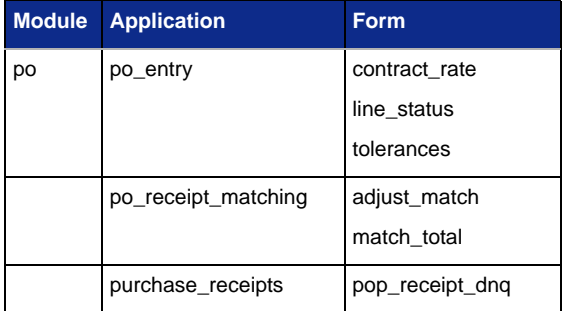

It is recommended that the 'GRN required' field on the order line is changed to have an initial value of 'Y'.

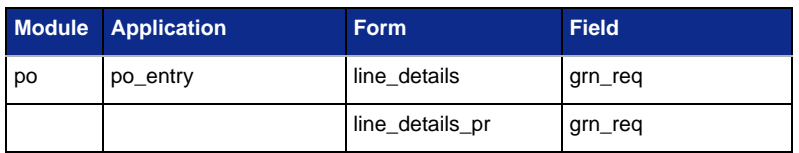

### <span id="page-17-0"></span>**Fields**

The following fields have been added – these are NOT suspended:

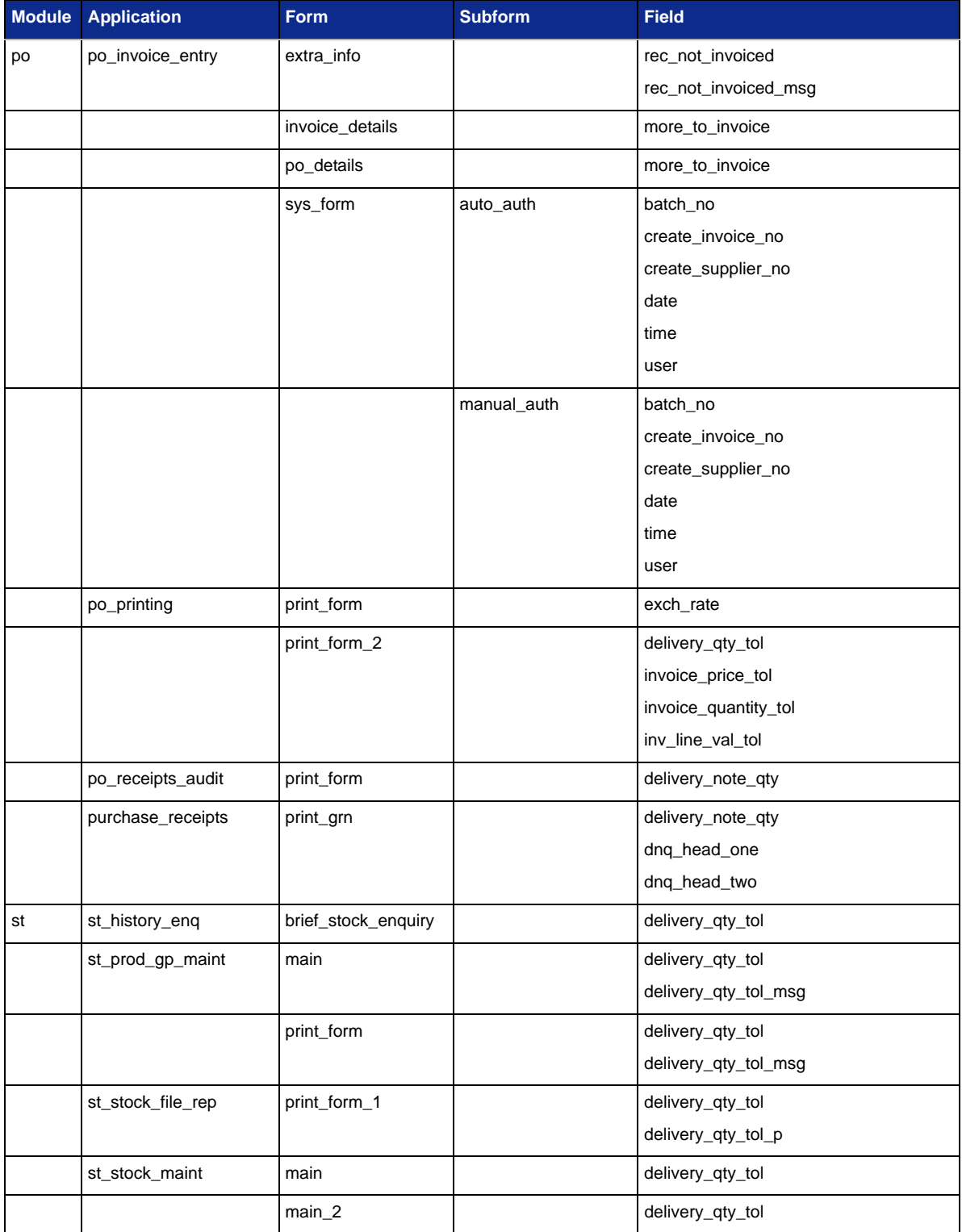